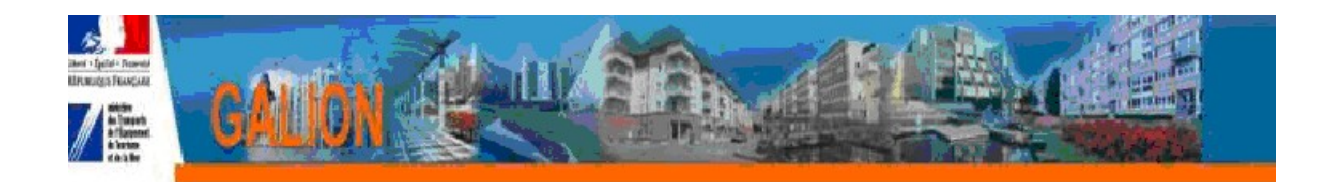

# **FICHE UTILISATEUR**

# **Comment saisir le plan de financement d 'un dossier PLS ou PSLA**

#### *Principe général*

Un dossier PLS ou PSLA doit obligatoirement être financé par un prêt dit « PLS/PSLA » délivré par une banque habilitée à financer du PLS ou du PSLA **Le montant de ce prêt doit être au moins égal à 50 % du prix de revient.**

Ces banques sont sélectionnées après adjudication en début d'année et diffusées par DGALN sur le site Galion-Sisal Info : http://galion-sisal.info.application.logement.gouv.fr

Ces banques ayant des objectifs d'agréments de logements et de montant de prêts, il faut pouvoir établir des bilans annuels par établissements bancaires.

Le plan de financement d'un dossier PLS ou PSLA doit donc prendre en compte ces considérations.

#### **Saisie des Plans de financement des PLS / PSLA**

Le plan de financement dans sa partie "Prêt"

#### **doit obligatoirement comporter :**

**Un prêt PLS** égal au moins à 50 % du Prix de revient de l'opération le produit de financement sélectionner pour ce prêt est obligatoirement un des 8 produits "national"

PND Logement – CETE Méditerranée Mai 2012 1/9

ce prêt de 50 % peut être découpé en deux parties en utilisant 2 produits de financement :

- pour le prêt partie construction : sélectionner un de 8 produits « national »
- pour le prêt partie foncier vous devez créer un produit de financement local rattaché à un des 8 produits de financement "national"

#### **peut éventuellement comporter**

#### **D' Autres prêts**

1 - si c'est un prêt CDC Phare sélectionner le produit de financement "national" Prêt Phare CDC

2 - si c'est un prêt complémentaire

vous pouvez

- sélectionner le produit de financement "national" Autres Prêt

ou

- créer un produit de financement "local" pour le prêt complémentaire en le rattachant au produit de financement national "Autres prêts"

#### **En aucun cas vous ne devez sélectionner dans le plan de financement d'un dossier PLS/PSLA les produits de financement "national" suivants :**

- Prêt CDC logement
- prêt CD Foncier
- pret Energie performance Construction

#### **réservés au dossier PLUS et PLAI**

- Prêt CDC à l'amélioration (PAM)
- Eco Pret Logement Social

#### **réservés à la Réhabilitation PALULOS**

# *Comment faire dans Galion WEB*

### *Liste des banques*

En début d'année les banques sélectionnées et les taux de prêt fixés par adjudication sont saisies dans GW par l'administrateur national

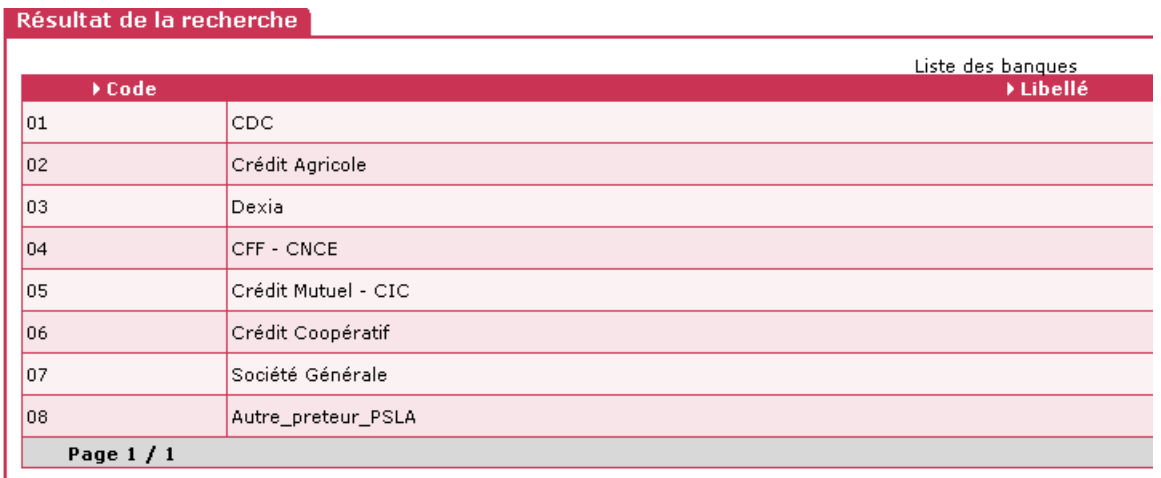

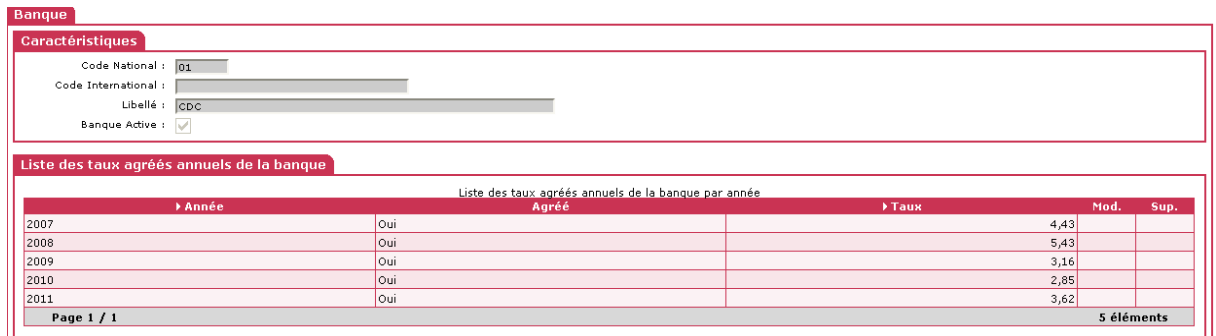

### **Produit de financement Nationaux**

Depuis la reforme de 2011 vous devez utiliser les produits de financement « nationaux » suivants pour la saisie du prêt principal PLS :

Il existe 8 « produit de financement national » :

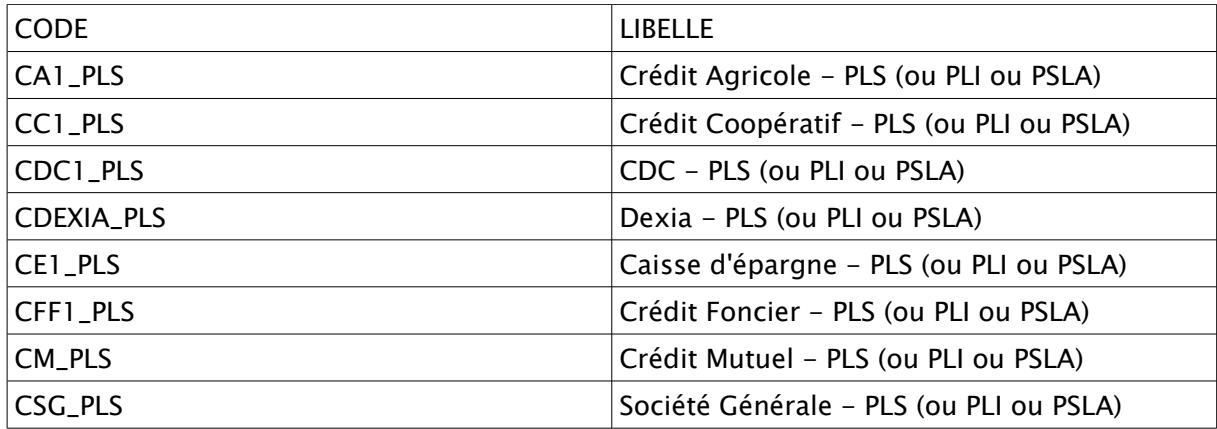

#### *Saisie du plan de financement d'une opération PLS/PSLA financée avec une banque agréée*

#### *Saisie du prêt principal « PLS »*

Dans le plan de financement du dossier PLS ou PSLA vous devez obligatoirement sélectionner en « prêt principal » un des 8 produits de financement « national »:

- sélectionner le produit de financement correspondant à la banque du dossier : le nom de la banque sera imprimée sur la décision de financement
- saisir le montant du prêt PLS ou PSLA

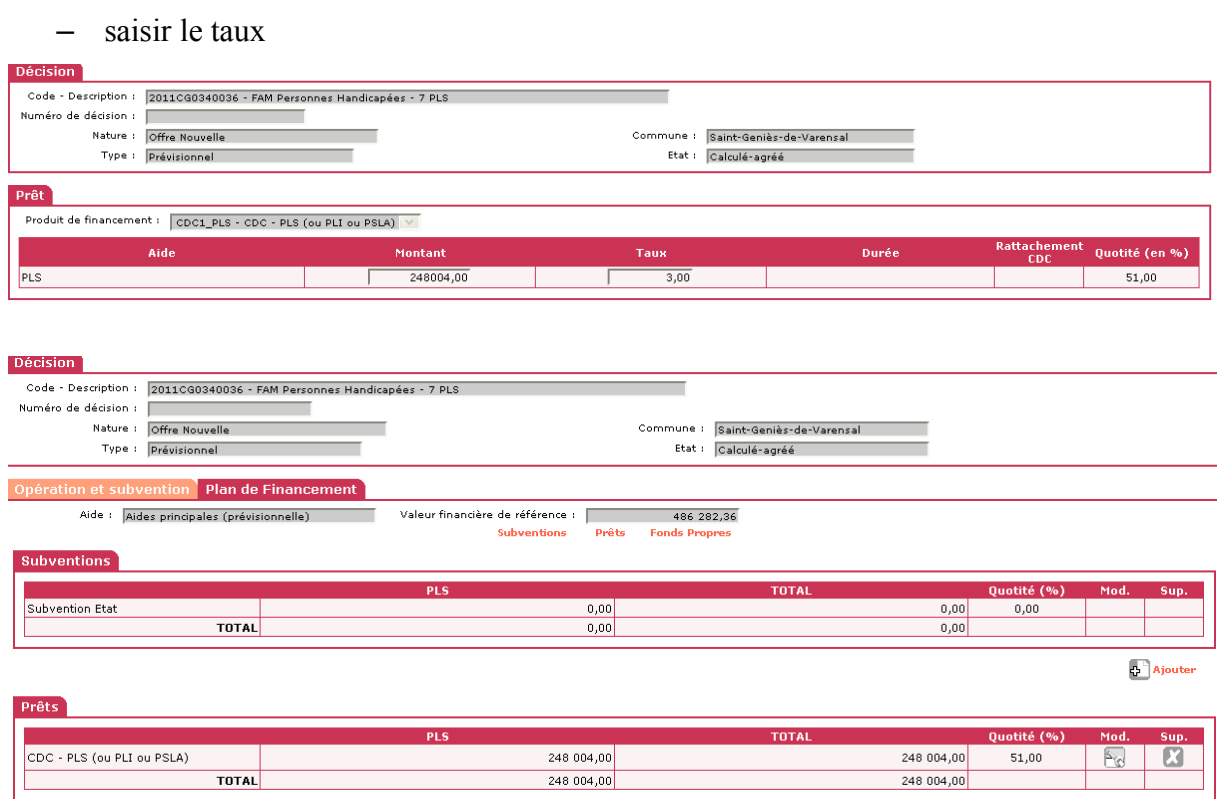

Vous avez également la possibilité le sélectionner pour ce « prêt principal » une partie de prêt en « logement » et une partie en « foncier ».

Dans ce cas un produit de financement local « foncier » est créé :

ex : prêt Foncier de la CDC

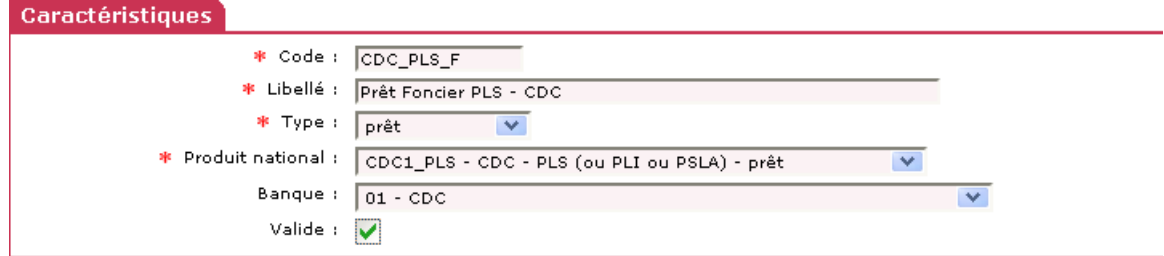

et dans votre plan de financement, vous sélectionnez deux prêts pour le «prêt principal» PLS :

#### Prêt Construction :

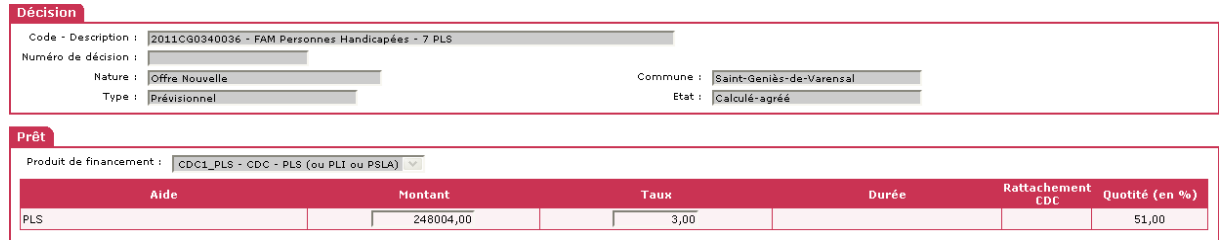

#### Prêt Foncier :

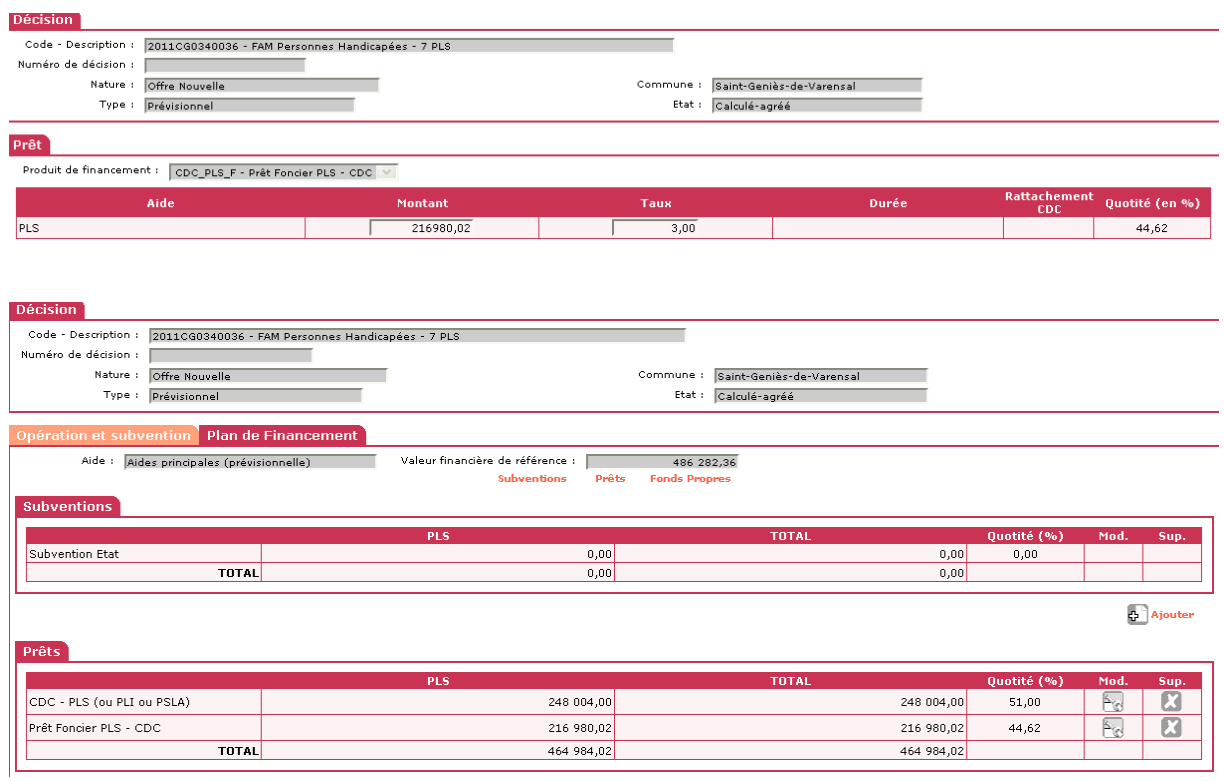

#### *Saisie des « Autres prêts »*

Vous avez plusieurs possibilités :

#### Saisie d'un « prêt CDC Phare »

sélectionner le produit de financement "national" Prêt Phare CDC

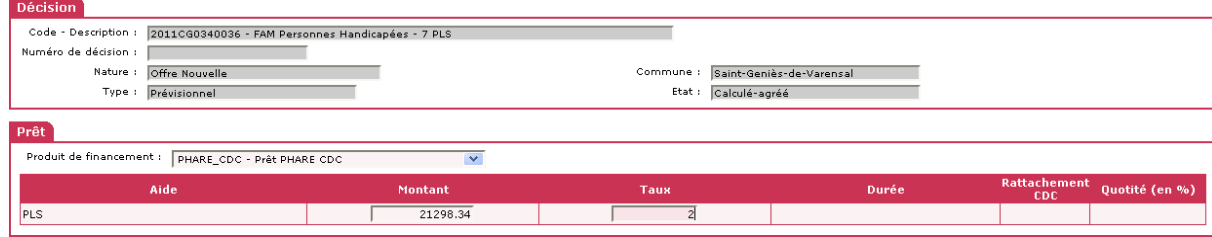

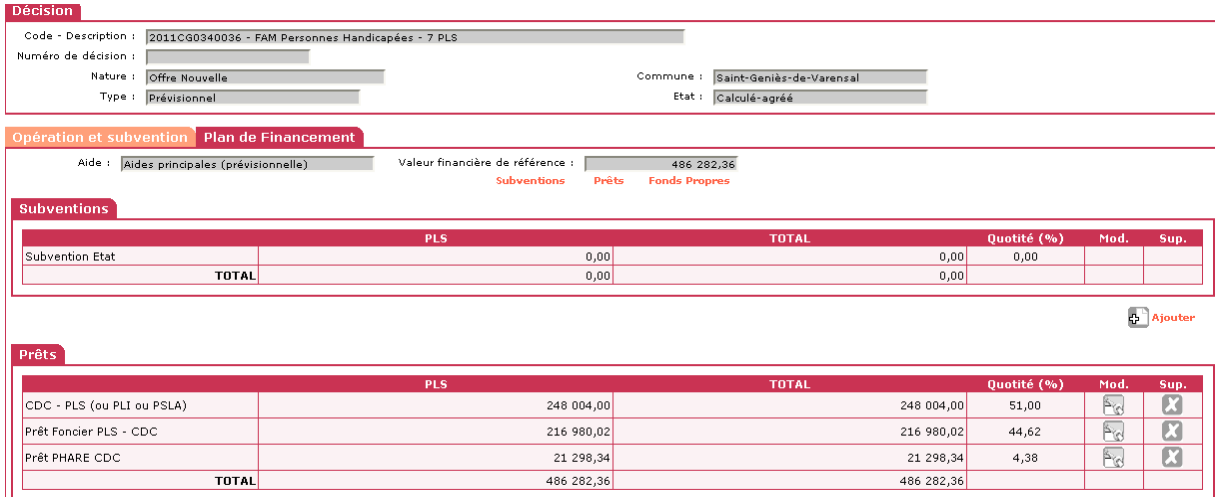

## Saisie d'un prêt complémentaire

vous pouvez :

#### sélectionner le produit de financement "national" Prêts Autres

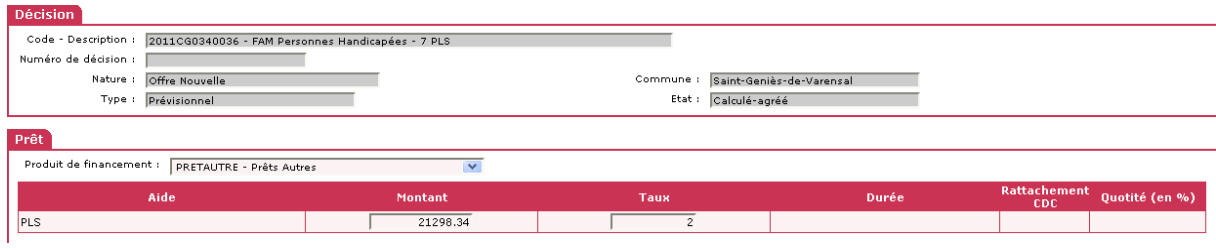

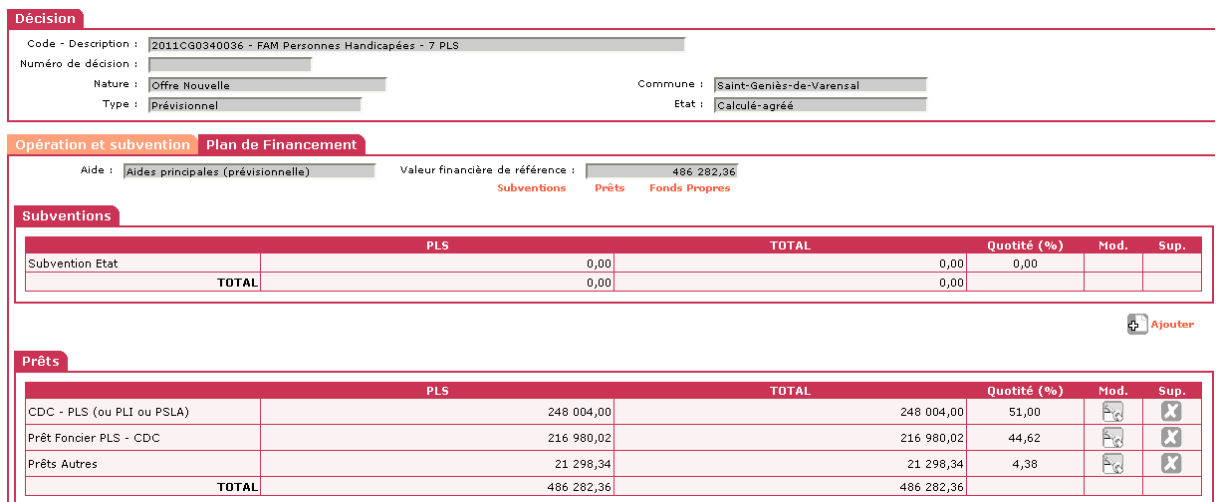

#### OU

Créer un produit de financement "local" pour le prêt complémentaire en le rattachant au produit de financement national "Autres prêts"

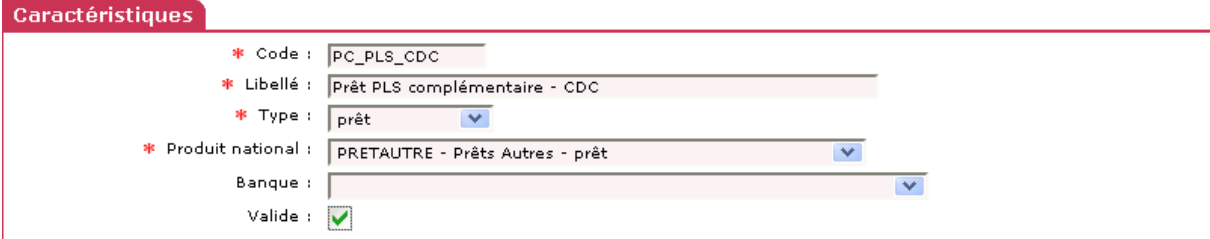

## et le sélectionner dans le plan de financement

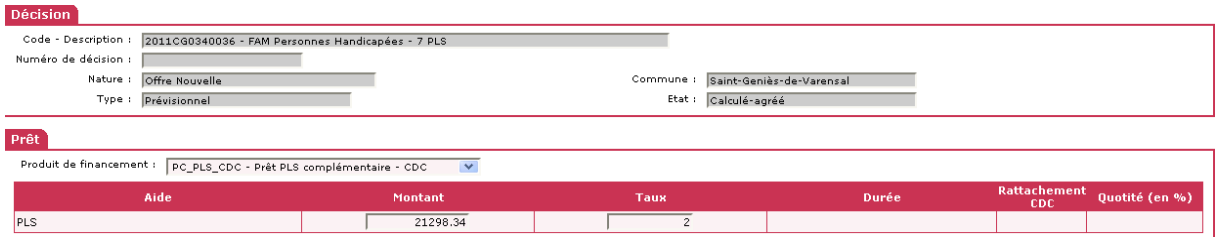

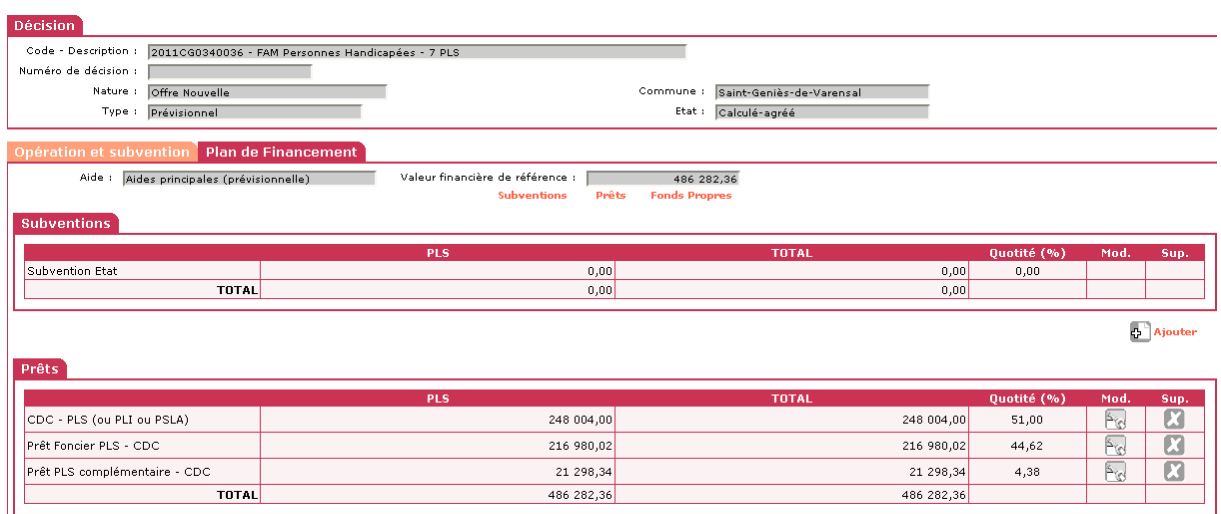

#### *Saisie du plan de financement d'une opération PSLA financée sur ressources de financement libre.*

Il est possible pour tout établissement de crédit habilités à délivrer des prêts conventionnés d'octroyer des prêts PSLA refinancés sur des ressources libres de la banque (et non sur le fonds d'épargne), la liste des établissements est donc plus large que celle donnée ci-dessus et le taux du prêt est libre.

Dans ce cas lors de la saisie du prêt il faut sélectionner le produit de financement

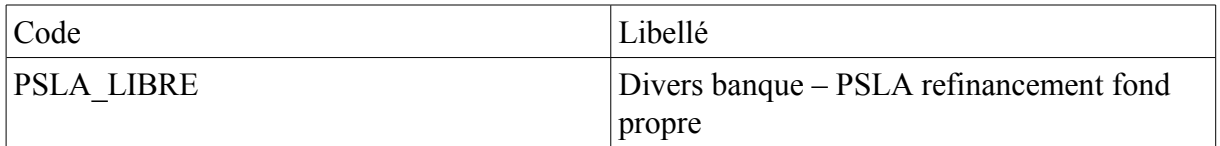

Il est toutefois possible de créer des produits de financement locaux à partir de ce produit de financement national si vous souhaitez voir clairement apparaître le nom de la banque sur la décision de financement.

Exemple :

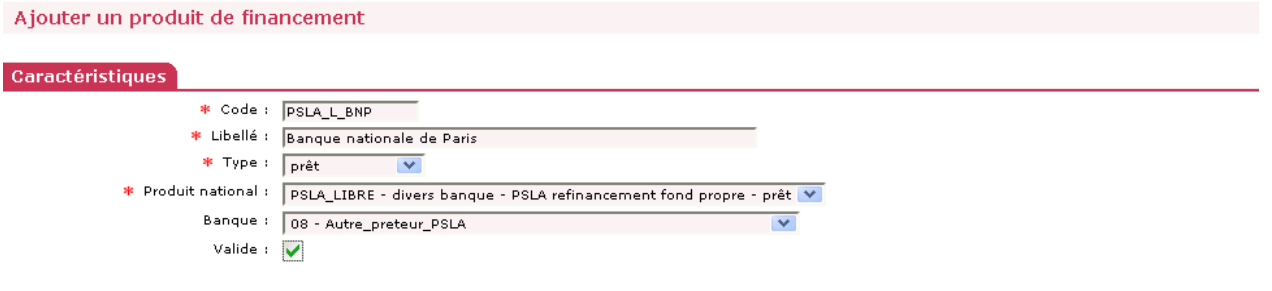

**Code :** PSLA\_L\_BNP( les codes ne s'impriment pas sur les éditions)

**Libellé :** Le nom de la banque – le libellé s'affiche dans les menus déroulants et s'imprime sur les décisions de financement

**Type** : Obligatoirement « prêts »

#### **Produit national : PSLA\_LIBRE- divers banque – PSLA refinancement fond propre - prêt**

Ce champ rattache votre « prêt local PLS PSLA » au « prêt national PLS PSLA ». Il est très important notamment pour les remontées d'informations dans SISAL

**Banque :** choisir la banque 08 - Autre\_preteur\_PSLA

**Valide :** ce champ doit être coché pour permettre la visibilité de votre produit de financement dans le menu déroulant lors de la saisie du plan de financement

Voir la fiche utilisateur : « produits de financement »

*[http://galion.info.application.logement,gouv,fr/les-produits-de-financements](http://galion.info.application.i2/les-produits-de-financements-a326.html)[a326.html](http://galion.info.application.i2/les-produits-de-financements-a326.html)*